### Online Redo Request Guide

## vsp'one

#### HOW TO SUBMIT AN ONLINE REDO REQUEST

The VSPOne<sup>®</sup> online redo request form allows you to quickly and conveniently submit redos from your computer. Follow these simple steps to submit your redos online.

1 From the Eyefinity Home Screen Select eLab Tab

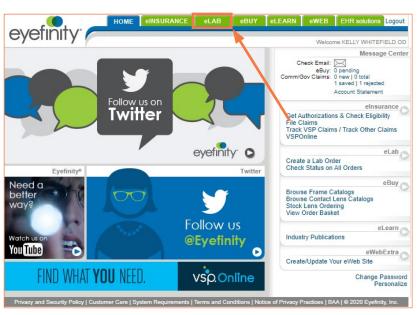

2 Choose VSPOne Optical Technology Centers

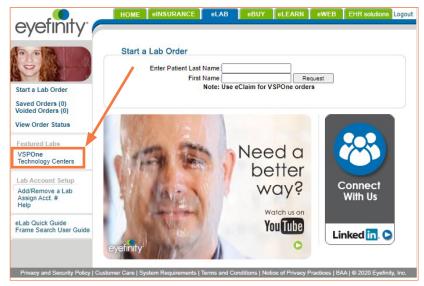

# 3 Choose Redo VSPOne Order

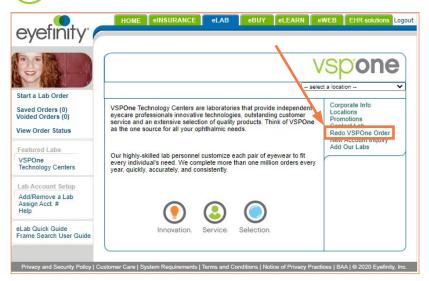

# 4 Complete Required Fields and Submit/Send

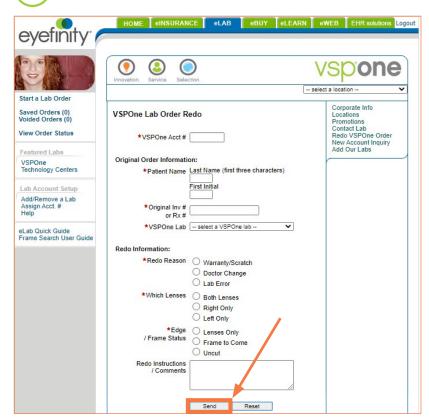

**Notice/Confirmation:** After order is submitted a message will be given to the account (through Eyefinity) advising of successful transmission.

The order will be entered into the lab and an email confirmation with RX# (for reference) will be provided.

Important: Label the frame/lenses returning to the lab with the provided RX#.